Κινητικότητα του Μέλλοντος και Ανθεκτικές Μεταφορές: Ο δρόμος προς την Καινοτομία

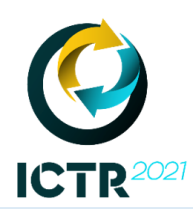

10th INTERNATIONAL CONGRESS **on TRANSPORTATION RESEARCH Future Mobility and Resilient Transport: Transition to innovation** 

# **Guidelines for Oral Presentations**

Dear Authors,

The presentations of the paper at the Conference should be content oriented and must follow the guidelines below. The oral presentation should be based on the final paper, as formulated to its last version taking into account the reviewers comments.

## **1. Presentation Template**

A PowerPoint template for the oral presentation is available at the Congress website [www.ictr.gr](http://www.ictr.gr/) under the section "Announcements".

Please use this template only!

The language of presentations is English.

### **2. Duration of Oral presentations**

In total 15 minutes have been allocated in each presentation at the ICTR program. This time includes presentation and time for answering to questions. In this context the presentations recorded on video or made physically must be strictly 10 minutes.

Time for questions/answers will be available at the end of each session.

#### **3. Video recording instructions**

In order to record your presentation, you may use any screen recording software of your choice. Kindly note that we would also like you to show your presence via webcam and to display your slides as you talk by sharing your screen.

While preparing your video presentation, keep in mind that the following technical guidelines must be met:

Duration: 10 minutes Maximum file size: Up to 300 MB Video format: MP4 Audio format: 48 KHz 96 bit (or better) Minimum height: 720 pixels (HD) Video Aspect Ratio: 16:9

To easily record a compatible video from content displayed on your computer screen and voice recorded via the computer microphone while ensuring an optimal balance between the produced video/audio quality and the total file size, we suggest using the "[Zoom Client for Meetings](https://zoom.us/download#client_4meeting)" software (note that a free Zoom account is required).

To enable HD video in the "[Zoom Client for Meetings](https://zoom.us/download#client_4meeting)" software, please navigate to the "Video Settings" and tick the appropriate checkbox (Enable HD). To show your presence via webcam and to display your slides as you talk by sharing your screen by using the "[Zoom Client for Meetings](https://zoom.us/download#client_4meeting)" software, you need to select "Video Settings" -> "Recording" and click on "Place video next to the shared screen in the recording". Then drag and drop the window with yourself to the right top side area of the screen, so that the Power Point slide area is not covered.

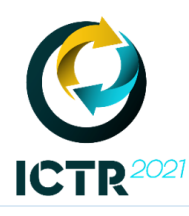

10th INTERNATIONAL CONGRESS **on TRANSPORTATION RESEARCH Future Mobility and Resilient Transport: Transition to innovation** 

You may find more details on using "[Zoom Client for Meetings](https://zoom.us/download#client_4meeting)" to record your video presentation at the following web links: [1,](https://support.zoom.us/hc/en-us/articles/201362473-Local-Recording) [2,](https://www.youtube.com/watch?v=AYzPS28rg7E) [3.](https://support.zoom.us/hc/en-us/articles/201362153-Sharing-your-screen-in-a-meeting)

Kindly note that only .mp4 files of the video you have recorded will be accepted for upload to the ICTR workspace.

We do not provide individualized technical support to help authors create their video presentations.

### **4. Video & Presentation submission**

The presentation video as well as the presentation file must be uploaded by the corresponding author by the **6 th of August** at the ICTR workspace.

Corresponding authors may reach each paper's preconfigured folder in the ICTR workspace by following the unique (to the paper number) web link that will be sent to them by the Organising Committee. The presentation file has to be uploaded in the folder "PPT\_PDF" and the video file has to be uploaded in the folder "VIDEO".

Thank you for all our efforts in securing quality of the ICTR presentations.

The Organizing Committee ICTR 2021